## e-Boks Plus samtykke

Det er muligt at give samtykke til e-Boks Plus i forbindelse med at man åbner sin e-Boks app, eller hvis man går ind under ens profilopsætning. Der er nedenfor vist, hvad man skal gøre hvis man bliver spurgt i forbindelse med at man åbner sin app.

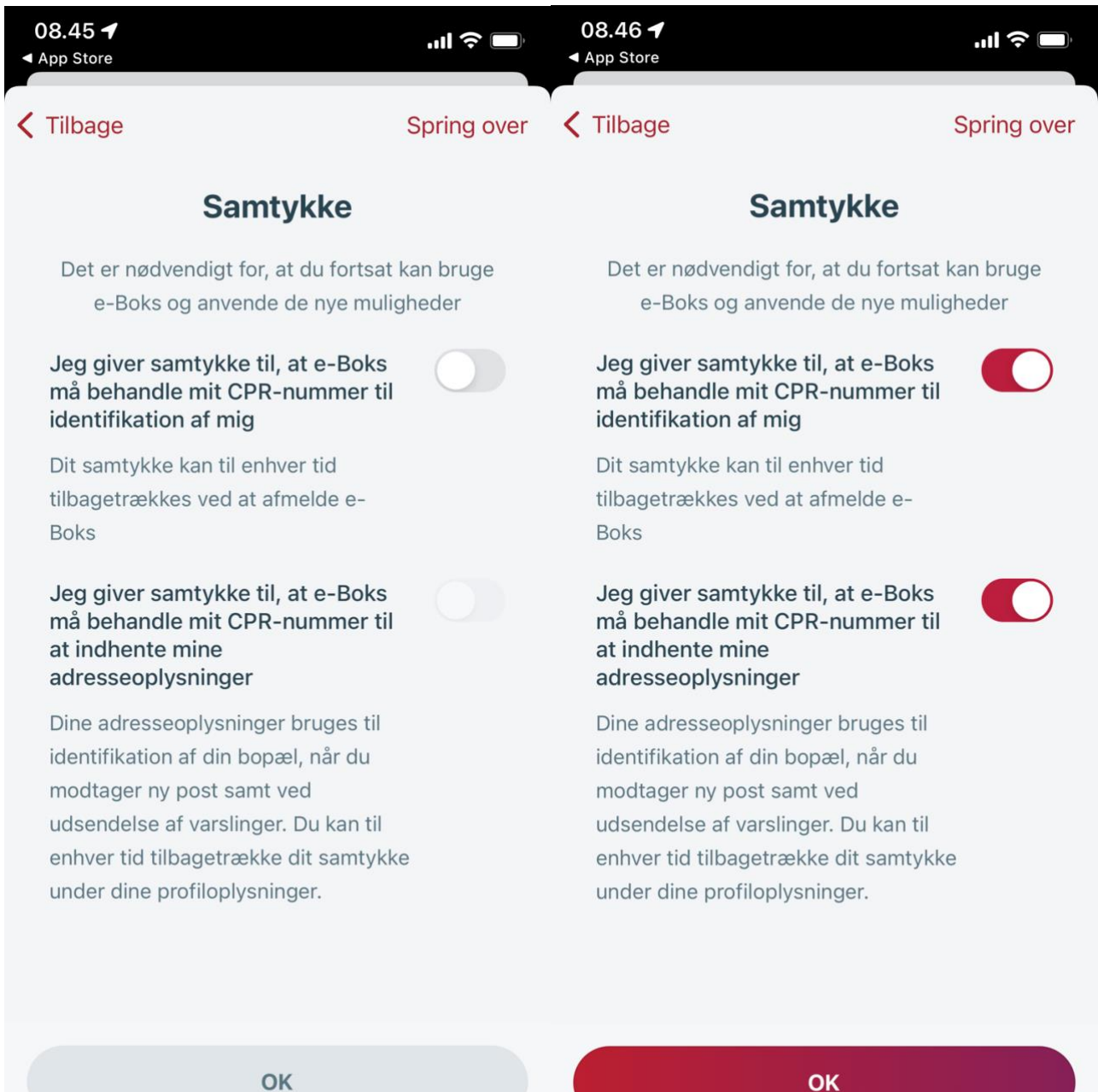

Der er nedenfor vist hvordan du gør det, hvis du ikke bliver spurgt i forbindelse med at du åbner appen. Du skal ind under **profil** og derefter scrolle ned i bunden af siden og trykke på **samtykke**. Inde på samtykke siden skal du sørge for at det ser ud som nedenfor.

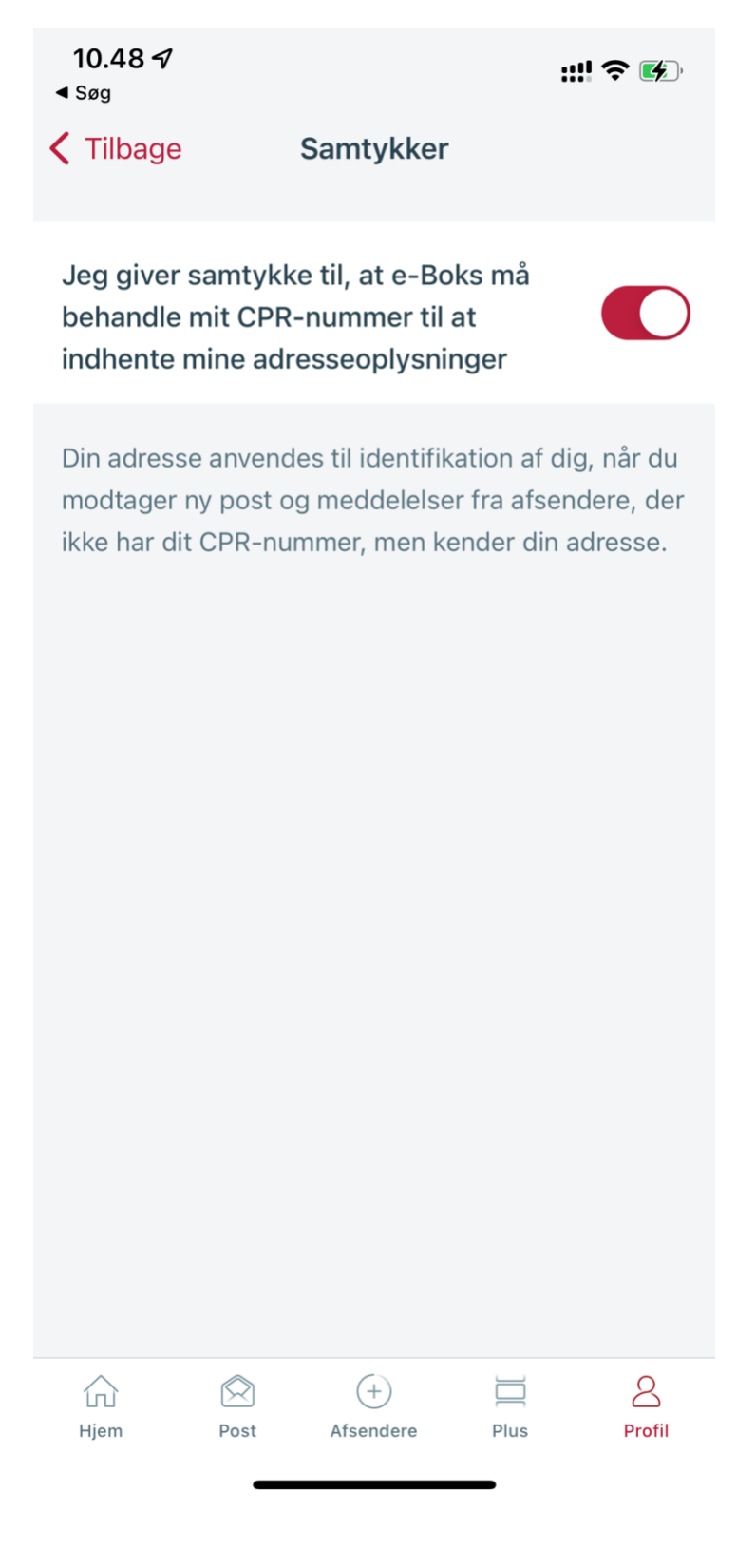